## Como votar no sistema VOTUS

Segue abaixo o passo a passo para votar no sistema Votus, mas antes de tudo:

- Você já ativou o novo email institucional? Para votar é preciso que o nome e senha de usuários que são usados no email então entre em contato com a DTIC para acessar o email institucional e exercer seu voto!

1- Acesse o portal institucional em [www.mpam.mp.br](http://www.mpam.mp.br/) e faça o login

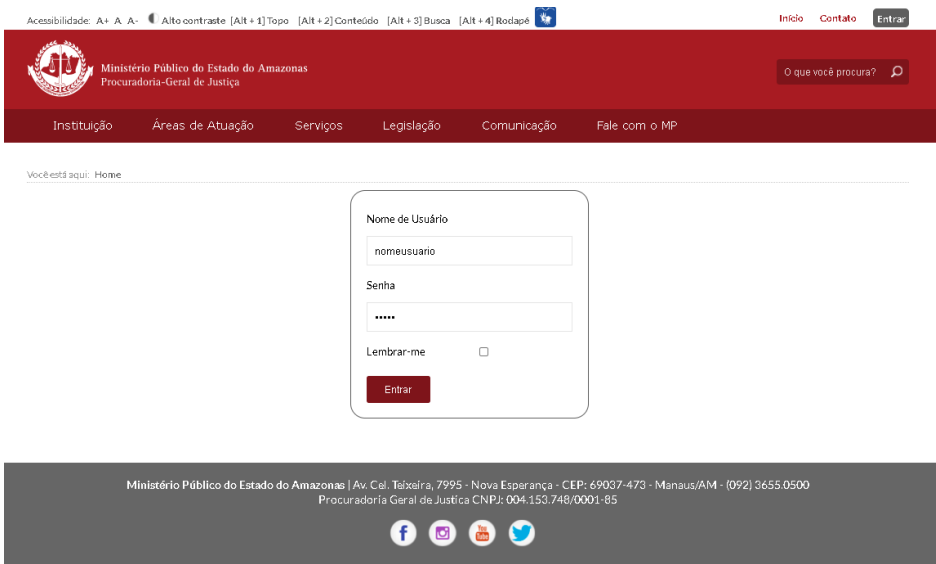

2- Acesse o banner que fica na parte superior e está destacado na imagem abaixo:

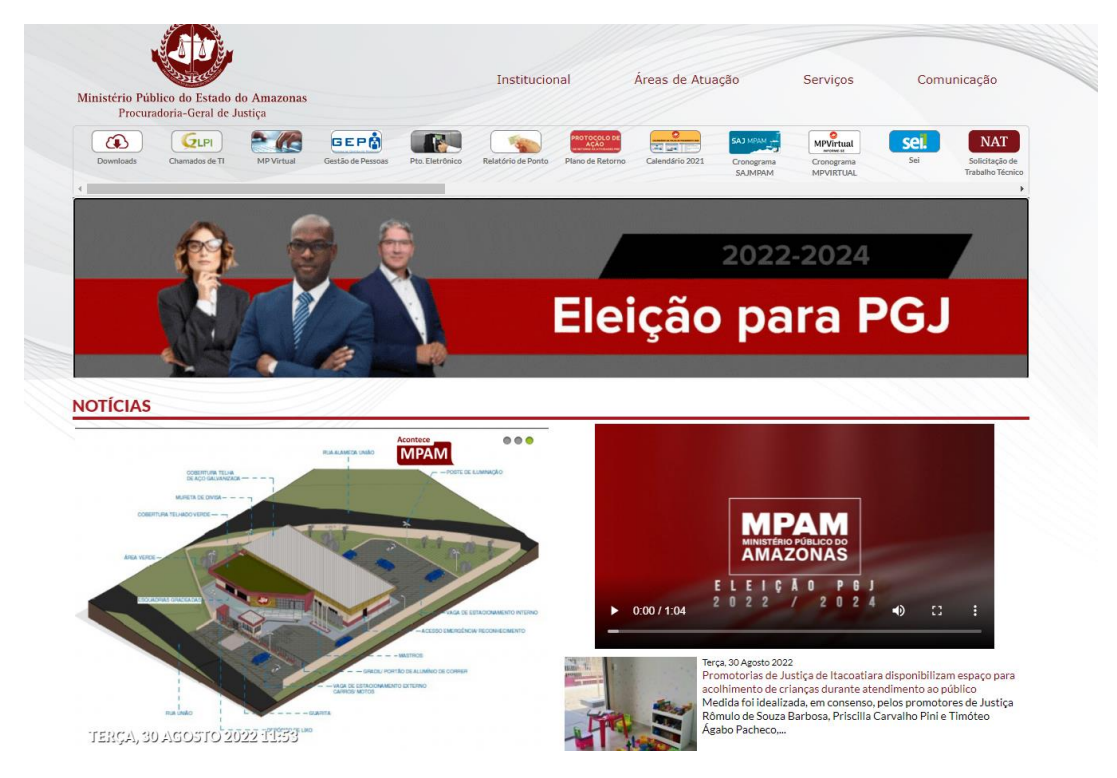

3- Nesta área do portal você encontrará diversas informações sobre a eleição e é bem importante antes, durante e depois do processo eleitoral. Nesta área, no dia da eleição, estarão disponíveis os links das cédulas de votação. No caso em questão abaixo encontramos o link para uma cédula específica para os Promotores e outra apenas para Procuradores.

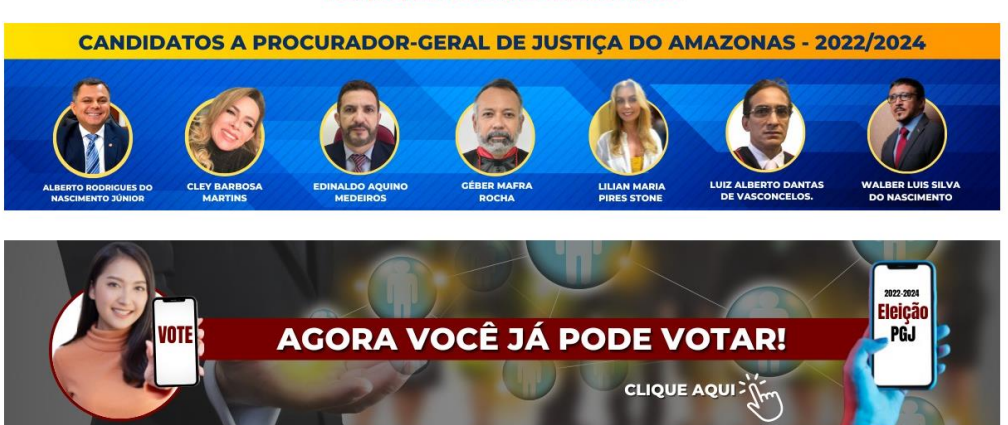

Votação para Formação da Lista Tríplice

- 4- Clique no link para a votação e realize o login no sistema Votus. Lembrando que o usuário **não** deve preencher o campo de login com a parte do email @mpam.mp.br. Por exemplo onde o email é [nomeusuario@mpam.mp.br](mailto:nomeusuario@mpam.mp.br) deve ser informado apenas nomeusuario
- 5- Uma vez autenticado você deve visualizar uma cédula de votação similar à exibida abaixo:

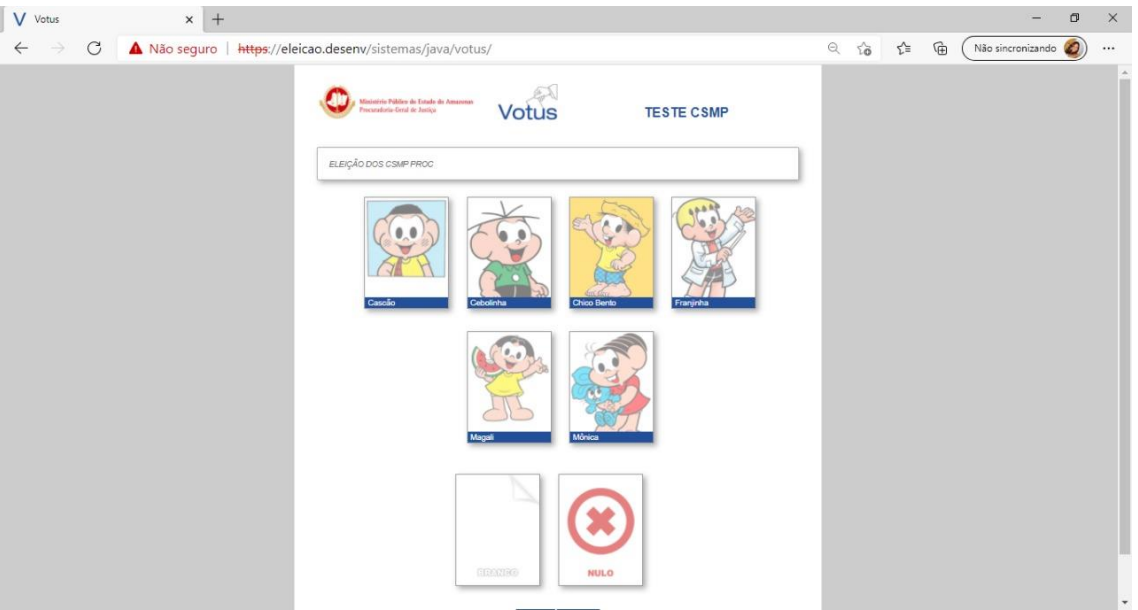

- 6- Escolha o número de candidatos conforme a regra de cada eleição e clique em **Votar**
- 7- Aguarde o sistema processar o voto, seu voto será computado apenas quando a tela do comprovante for exibida. Não se preocupe, pois o comprovante é enviado automaticamente para o seu email

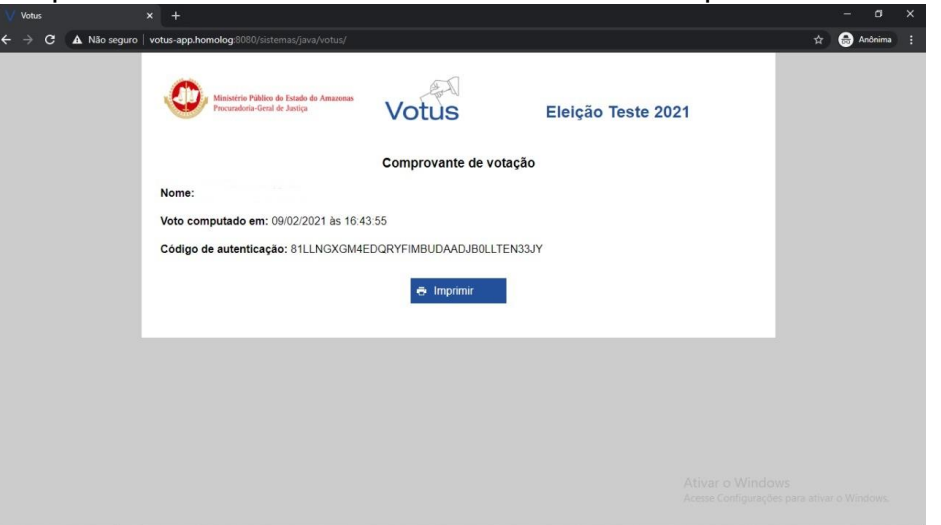